# **Anvisningar till Sobonas (tidigare KFS) lönestatistik med hjälp av löneprogram**

Tre förutsättningar måste vara uppfyllda för att det ska gå att lämna statistikuppgifter med denna metod.

- Löneprogrammet måste ha en funktion för rapport till SCB
- Värden för resp. egenskap, fält i programmet, måste vara inlagda i löneprogrammet

För varje anställning/befattning ska finnas en yrkeskod. Enklast är att titta i den alfabetiska yrkesförteckningen vilken kod som ska användas. *Där flera yrkesbeteckningar kan passa in väljs den som passar bäst.*

Arbetsgivaren ska samråda med arbetstagarorganisationerna om hur samarbetet med att klassificera eller dela in, i yrkeskoder ska gå till. Arbetsgivaren ansvarar för att material skickas in till Sobona (tidigare KFS). Avsikten är inte att man gemensamt ska bestämma koderna eftersom det är relativt självklart. Uppstår ändå diskussion så avgör arbetsgivaren. Indelningen är gjord i nio olika yrkesområden med rubriker som beskriver innehållet.

#### **Vilken är redovisningsperioden och vilka ska ingå i löneredovisningen?**

- Mätperioden är 1 september 30 september 2023
- Alla anställda som fyllt 18 år
- Fast anställda (tillsvidareanställda) som arbetat under hela eller del av perioden
- Visstidsanställda (tillfälligt och timanställda) som har arbetat minst en timme under perioden
- Trainee, projekt-, prov- och behovsanställda
- Verkställande direktörer ska ingå i SCB-statistiken. I vår statistik exkluderas VD, vice VD, rektorer eller befattningshavare likställda med dessa.

#### **Vilka ska inte ska ingå i löneredovisningen?**

- Arbetstagare som inte har arbetat någon del under perioden p.g.a. tjänstledighet, sjukdom mm
- Avlönade elever/praktikanter/lärlingar
- Anställda i arbetsmarknadspolitiska åtgärder (gäller ej Länsmuséer)
- Betingsanställda, arvodesanställda, projektanställda med okänd avtalad och arbetad tid
- Övriga personer med okänd avtalad och arbetad tid eller vars lön huvudsakligen baseras på företagets resultat

#### **Hur går man till väga?**

Flertalet löneprogram har en rapportfunktion för export av valda variabler till en datafil. Funktionen kan ligga i en kryssruta som kallas "SN/SCB" och ska markeras. Därefter kan man oftast välja på vilken plats som filen kan sparas (*Exempelvis "C:\Documents and Settings\Skrivbord" för att spara filen på skrivbordet).* Sättet att skapa denna rapport till en datafil kan se ut på olika sätt beroende på vilket löneprogram som används. Finns det frågor om detta, eller om det uppstår problem, **vänd er till supportavdelningen för resp. löneprogramsleverantör**.

För att kunna hämta löneuppgifterna direkt från löneprogrammet måste de variabler som efterfrågas vara inlagda i löneprogrammet. En förteckning av de aktuella variablerna finns nedan. Gulmarkerade variabler är de som är aktuella för insamlingen. De företag som ingår i SCB:s och Medlingsinstitutets undersökning "Lönestrukturstatistik, privat sektor" har även blivit tilldelade ett eller flera åttasiffriga CFAR-nummer, vilket ska tas med.

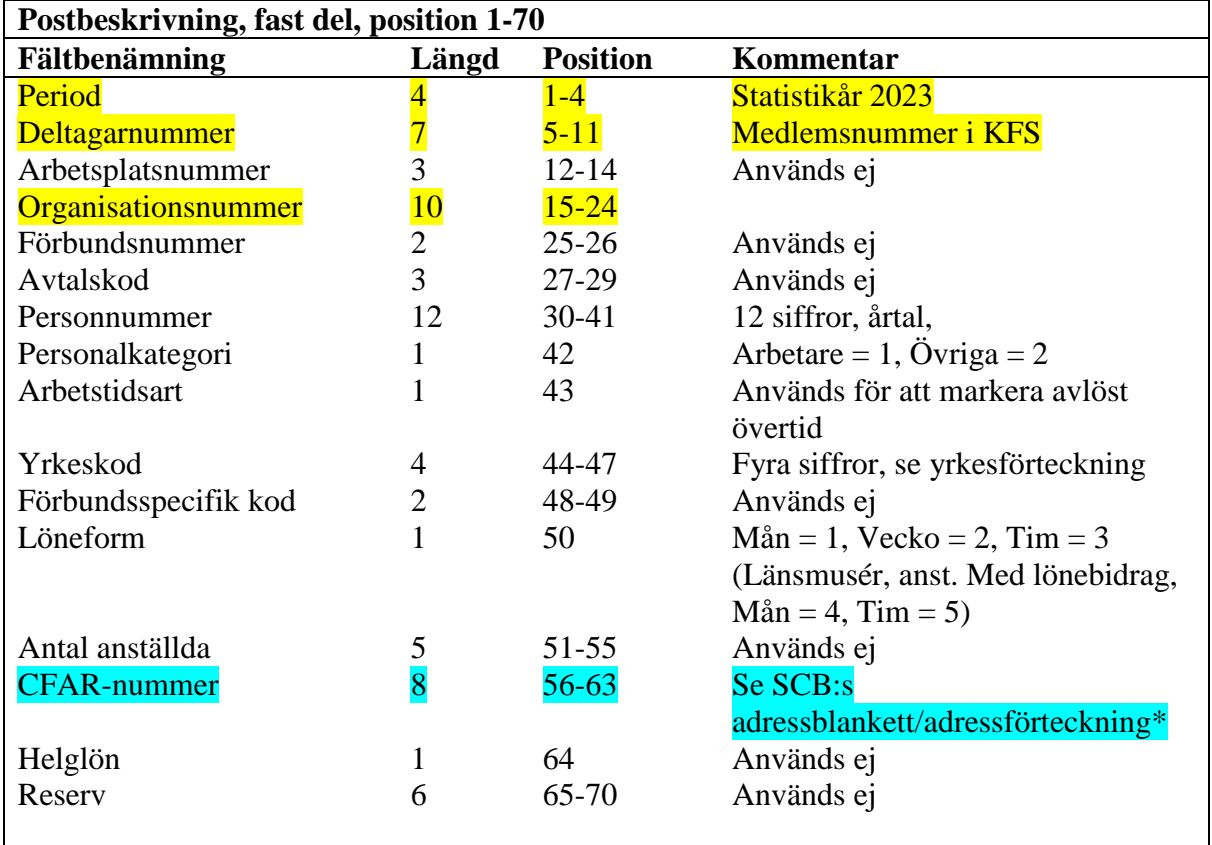

\* Obligatorisk uppgift till SCB, Saknas uppgift om CFAR-nummer, ange nollor,

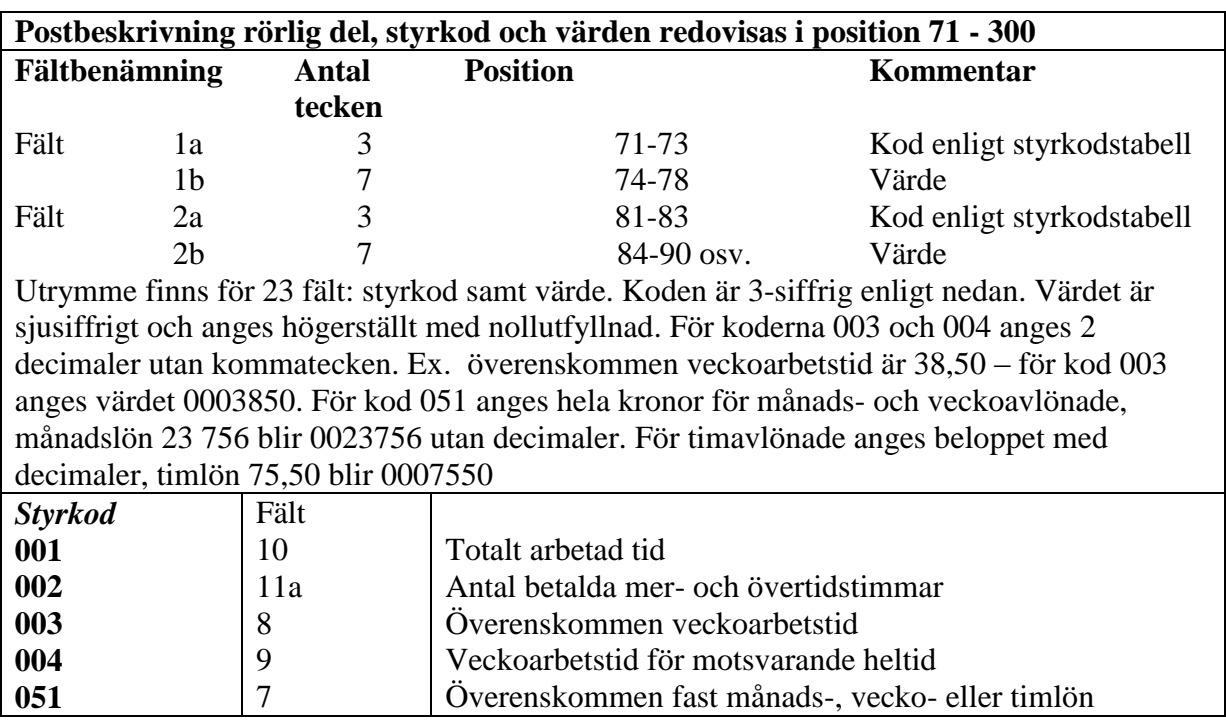

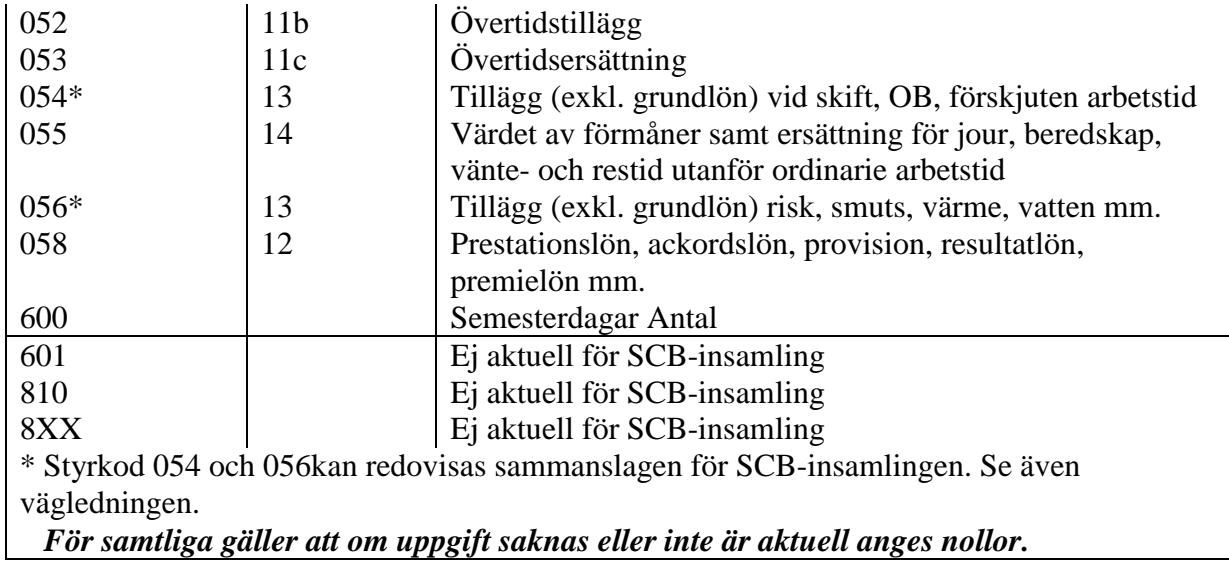

### **Exempel på hur det kan se ut i löneprogrammet**

I löneprogrammet brukar finnas en dialog, där alla uppgifter om den anställde finns, som visas nedan. Sidan kan finnas i fliken *Statistik*, men uppgifter kan också matas in under andra flikar. Rapporten kan skapas genom att markera i kryssrutan

Lönestatistik SN/SCB eller

välja alternativknappen SCB-fil på raden Inrapporteringstyp.

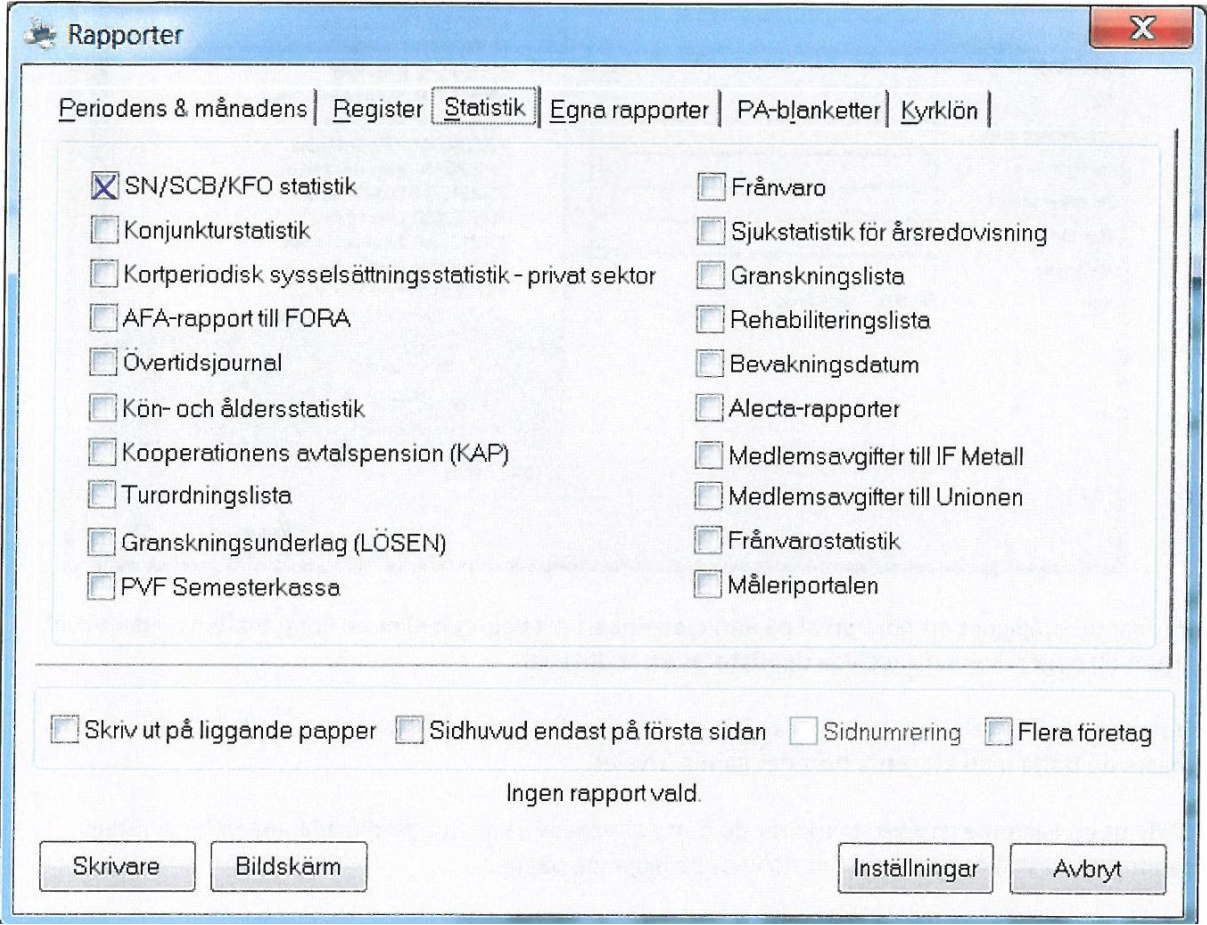

När rätt rapport är vald väljs period osv. mätperioden är 1-30 september 2023. Här fylls "delägarnummer" i, som här är medlemsnummer i Sobona (tidigare KFS). (*Känner ni inte till medlemsnummer, så finns det under flik två i Excel-mallen som också finns på Sobonas webbplats.)*

*Obs! Specialinstruktion för Läns- och Regionmuséer*

I variabeln "löneform" ska för anställda med lönebidrag anges 4 för månadslön och 5 för timlön.

Genom att klicka på knappen finns mer information om hur registeruttaget kan göras.

I textrutan Statistikfil skrivs till välj plats där filen sparas (*Exempelvis "C:\Documents and Settings\Skrivbord" för att spara filen på skrivbordet).*

Filen skickas sedan i ett e-postmeddelande till [sobona](mailto:kfs@aon.se)@aon.se

Var noga med att ange företagets namn i meddelandets ämnesfält.

## **Senaste datum för leverans till Sobona (tidigare KFS) är 2023-11-17**

Även i år samarbetar vi med AON Hewitt AB beträffande statistikinsamlingen så vid frågor kontakta AON Hewitt på telef[on 08-50 55](mailto:kfs@aon.se) 59 90 eller skicka ett e-postmeddelande till sobona@aon.se